### OPS235: Lab 2 Virtual Machines – Part I

### Lab 2 Topics – Part I

Topics

- Preparation for Lab 2 (Investigations 1 4)
- **Virtual Machine** (**VM**) Definition (Features)
- **Repositories** (Purpose)
- **-** Installing VMs (comparisons):
	- By DVD
	- **By Network**
	- **Recording in Comparison Chart**

### Preparation for Lab #2

#### **Have Instructor "Sign-off" on Lab #1**

- **Hard-disk** (removable drive) minimum 250 Gb with partitions created from Lab 1, **USB Drive**.
- **CENTOS 6.5 Live CD**.
- **Lab 2 Log Book**, **extra paper** to make notes.
	- Note: Constantly refer and make notes to "**Installation Table" in Investigation 4** while performing each type of Virtual Machine (VM) install of the Linux OS!
	- **If is highly recommended** to perform all network installs at the college (using **belmount.senecac.on.ca** repository).
	- You **MUST** perform **Investigation 3** (network install via "kickstart" file) at Seneca's lab.

# Virtual Machines (VMs)

- According to Wikipedia: "A **virtual machine (VM)** is a software implementation of a machine (i.e. a computer) that executes programs like a physical machine."
- **For example, a Linux distribution running in its own "virtual world"** as a program that is running on another Linux distribution.
- **This should not be too difficult to understand since gamers are already** used to playing in "virtual worlds".

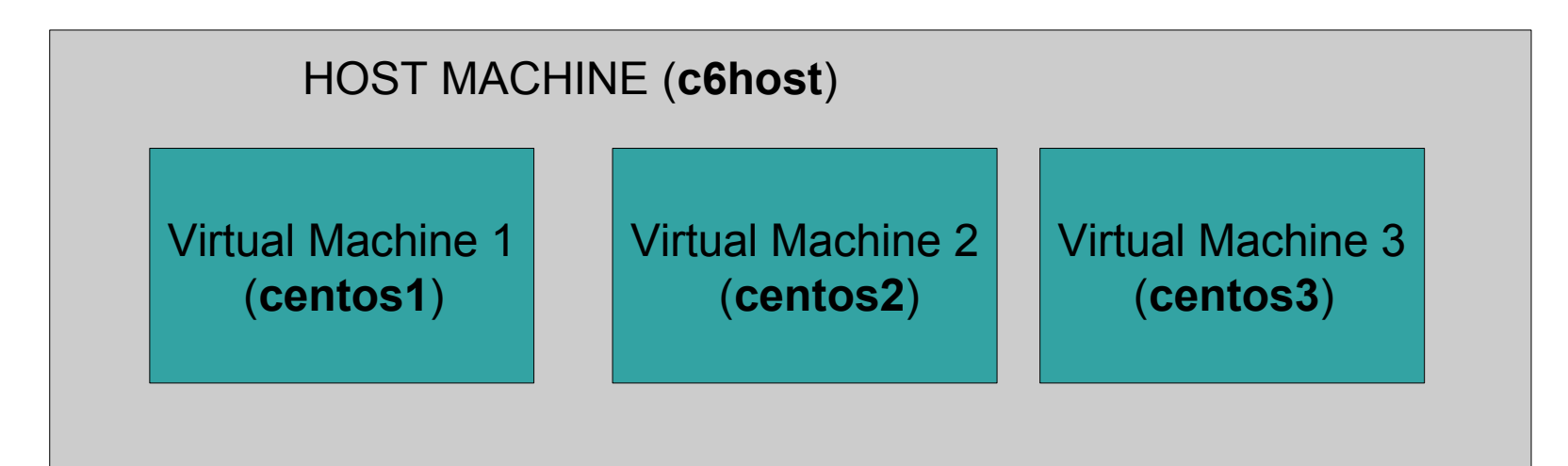

## Virtual Machines (VMs)

- There are many advantages of using VMs:
	- **Software testing** -- Test software on different platforms.
	- **Network simulation** -- Testing network services, security.
	- **Server consolidation** -- saves hardware, administration, cooling, and electricity costs.
	- **Penetration testing** -- Safe environment to "play".
	- **Load-balancing** and **disaster recovery**

### Repositories

- A **repository** is a central location online where software packages (including OS) can be retrieved and installed.
- **Different Linux distributions have different software package** managers that use these repositories:
	- Fedora: **yum**, (**Anaconda OS installer)**
	- Ubuntu: **Synaptic Package Manger**
	- SuSE: **YAST** (**Y**et **A**nother Set-up **T**ool)
- **These packages have the ability for other repositories or types of** packages to be used. For example: Updates, "leading-edge" packages, etc...

**NOTE:** Make notes in comparison chart to be recorded in **Lab2 Investigation 4** as you work on **investigations 1 – 3**!

### Investigation 1

- How do you install Visualization package? What is its name?
- **Notamark 19 Member 20 Member 20 Member 20 Member 20 Member 20 Member 20 Member 20 Member 20 Member 20 Member 20 Member 20 Member 20 Member 20 Member 20 Member 20 Member 20 Member 20 Member 20 Member 20 Member 20 Member 20**
- **Notamark 1** What are the general steps to create a virtual machine?
- **Number 1** What are the general steps to perform a CENTOS LIVE DVD install on a virtual machine?
- What are the steps to allow you to **ssh** between physical machine and virtual machine? What problems from lab1 could prevent using **ssh** or **scp**?
- **Notally 1.5 To inform software upgrades for each computer**   $\blacksquare$ (host and VM) for each lab?

### Investigations 2 and 3

- **What are the general steps to perform a network install on a virtual** machine?
- **What is the purpose of the kickstart file?**
- What are the advantages / limitations of using **kickstart** as opposed to a regular network install?